# Ziel dieses Abschnittes

- <span id="page-0-0"></span>**Erstellung von Präsentationen mit LATEX-beamer**
- ▶ "Vieles, was Powerpoint kann" (nur schöner)
- **Fallstricke und Tipps zur Erstellung von Präsentationen mit KTEX**

Mehr Details in der Dokumentation von beamer:

\$ texdoc beamer

auf der Kommandozeile (ohne \$; das ist der Prompt)

LATEX-beamer

#### LATEX-beamer

### Was ist und was soll LATEX-beamer?

- <span id="page-1-0"></span>**ETEX-beamer ist eine Dokumentenklasse** für das [Erstelle](#page-1-0)n von Präsentationen mit LATFX
- Entwickelt von Till Tantau, weiter betreut von Joseph Wright and Vedran Miletić
- Verbindet Präsentationen mit der typographischen Qualität von TEX
- Weit v[erbreitet](#page-0-0) in der aka[demischen](#page-1-0) Welt (und darüber hinaus?)
- Präsentationen ähnlich zu anderen Systemen (meist aber etwas "statischer")

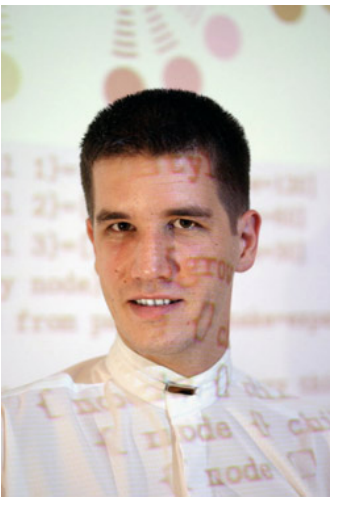

http://www.tcs.uni-luebeck.de/mitarbeiter/tantau

Einfach zu bedienen

Grundaufbau einer Präsentation mit LATEX-beamer

Grundaufbau einer Präsentation mit LATEX-beamer

### Frames

Einzelne Folien werden mit \begin{frame} ... \end{frame} erzeugt:

<span id="page-2-0"></span>\begin{frame} [\frametitle{Fra](#page-2-0)mes}

. . .

### \end{frame}

Hinter \beg[in{frame}](#page-0-0) können noch Optionen in [...] angegeben w[erden:](#page-2-0)

- label=*name*, um einzelnen Folien Label zu geben
- fragile, falls die Folie verbatim-Text oder Listings enthält
- plain, falls die Folie keine Kopf- und Fußzeile haben soll
- shrink, squeeze, b, c, t, …

### Teile einer Folie

Eine Folie hat in beamer folgende Bestandteile

- Kopf- und Fußzeile
- **Linke und rechte Sidebar**
- Navigationsleiste
- Navigationssymbole
- Logo
- $\blacktriangleright$  Folientitle
- **Hintergrund**
- $\blacktriangleright$  Inhalt

Alle diese Komponenten lassen sich mit Hilfe von Templates anpassen. (siehe Dokumentation und auch später)

Beispiel

\setbeamertemplate{navigation symbols}{}

deaktiviert die Navigationssymbole in der Präsentation.

## **Präsentationen**

**Overlays** 

#### **Overlays**

### Overlay-Kommandos

Beamer stellt verschiedene Möglichkeiten bereit, overlays zu erzeugen, welche dann als aufeinander folgenden Seiten im erzeugten Dokument dargestellt werden:

- **>** \pause
- ▶ \onslide
- ▶ \uncover
- $\blacktriangleright$  \visible, \invisible
- $\rightarrow$  \only
- ▶ \alt, \temporal, onlyenv, overprint, altenv, overlayarea, ...

Mit Hilfe von *\pause* können einzelne Abschnitte nacheinander aufgedeckt werden.

Alle anderen Anweisungen werden durch Overlay-Spezifikationen gesteuert.

**Overlays** 

# Overlay-Spezifikationen

### Beispiele

\onslide<2-4>{Ich bin ein Text}

<span id="page-4-0"></span>erscheint auf F[olien](#page-4-0) 2 bis 4 (inklusive); Text nimmt aber Platz ein, auch wenn er nicht gezeigt wird

\onslide<2->{Ich bin noch ein Text}

erscheint auf Folie 2 und bleibt bis zum Ende

\onslide<-4>{Text Text Text}

erscheint von Anfang an, verschwindet dann aber auf Folie 5

\onslide<2->

Kreativität darf man hier nicht erwarten \dots

Alles im aktuellen Frame wird erst auf Folie 2 und folgend angezeigt.

#### **Overlays**

## Overlay-Spezifikationen

### Problem

Die explizite Angabe von Folien-Nummern ist unhandlich.

Aber es geht auch ohne!

### Beispiele

\onslide<+->

Alles, was dieser Anweisung folgt, wird auf der nächsten Folie aufgedeckt.

\onslide<+->{Teeeeeeeext}

Der Text wird auf der folgenden Folie angezeigt.

\onslide<.->{Texxxxxxxxxt}

Der Text wird auf der aktuellen Folie mit angezeigt. (sinnvoll mit \alert statt \onslide)

### **Overlays**

## Weitere Anweisungen mit Overlay-Spezifikationen

### Beispiele

\alert<2>{ACHTUNG!}

Zeigt ACHTUNG! auf Folie 2 hervorgehoben an.

\item<+-> Noch ein Text ohne Sinn

Zeigt den entsprechenden Punkt auf der nächsten Folie an

\begin{itemize}[<+->] \item Foo \item Bar \item Baz \end{itemize}

Strukturierungen

#### Strukturierungen

**Titelfolie** 

<span id="page-6-0"></span>Mit

\frame{\titlepage} \frame[plain]{\titlepage} \frame[plain]{\maketitle}

Die Kommandos \author, \title, \subtitle, \date funktionieren wie gewohnt.

Darüber hina[us](#page-6-0) [gibt](#page-6-0) [es](#page-6-0) [noc](#page-6-0)h \institute, \titlegraphic, \subject, \keywords.

# Abschnitte

Abschnitte werden wie KTEX üblich mit \section, ... angelegt

\section{Overlays}

Je nach Theme wird dies dann in den Kopf- oder Fußzeilen der Folien angezeigt.

#### Strukturierungen

Inhaltsverzeichnis

Einfach wie üblich mit

\tableofcontents

1 **LAT<sub>E</sub>X-beamer** 

2 Grundaufbau einer Präsentation mit LATEX-beamer

3 [Ov](#page-1-0)erlays

4 [Strukturierungen](#page-2-0)

5 [Ande](#page-6-0)res

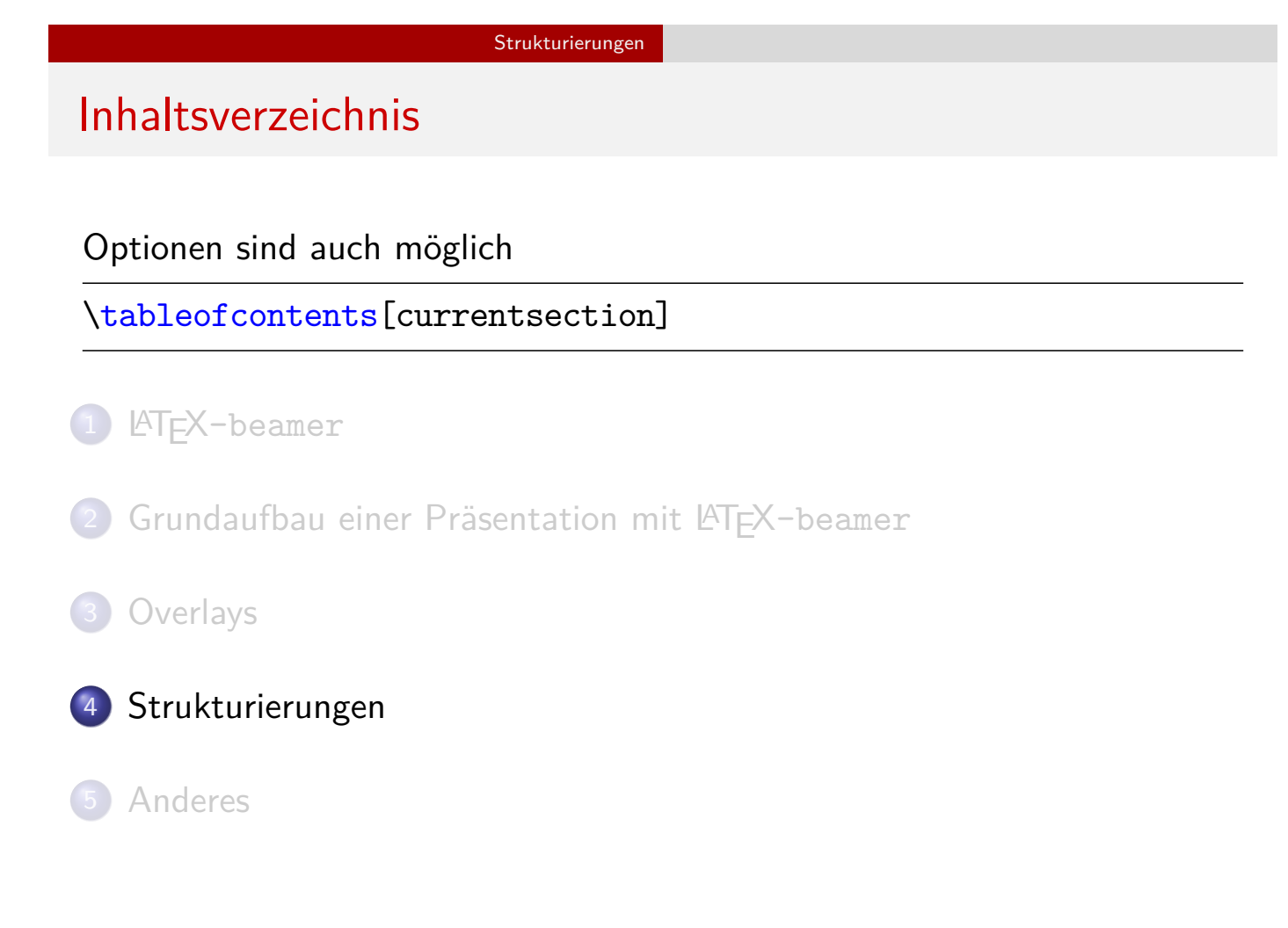

Strukturierungen

Inhaltsverzeichnis

```
\AtBeginSection{%
  \tableofcontents[currentsection]
}
```
zeigt bei jedem neuen Abschnitt an, wo man sich gerade in der [Präsen](#page-1-0)tation befindet.

### Blöcke

Einträge auf einer Folie können in Blöcken gruppiert werden:

Strukturierungen

\begin{block}{Titel} Text Text Text \end{block}

### **Titel**

Text Text Text

Je nach Theme können die Blöcke auch Schatten haben:

Titel

Text Text Text

Vordefinierte Blöcke: Satz, Beweis, Beispiel, …

## **Präsentationen**

Anderes

# Farben und Aussehen einstellen

LATEX-beamer bietet viele Möglichkeiten, das Aussehen anzupassen. Hier nur beispielhaft die Einstellungen für diesen Vortrag:

Anderes

```
\usetheme{CambridgeUS}
\setbeamertemplate{blocks}[rounded][shadow=false]
\setbeamertemplate{items}{\raisebox{0.3ex}{%
 \tikz[scale=0.13]%
  \draw[fill] (0,0) -- (0,1) -- (0.9,0.5) -- cycle;}}
\setbeamertemplate{navigation symbols}{}
\setbeamertemplate{footline}{}
\setbeamerfont{title}{series=\bfseries}
```
Viel mehr in der Dokumentation!

### Anderes

Schnelleres Übersetzen

### Problem

<span id="page-10-0"></span>Mit steigender [Zahl](#page-10-0) von Folien wird die Übersetzung merklich langsamer.

### Lösung

Nur die Folien übersetzen, die aktuell benötigt werden:

```
% in der Präambel
\includeonlyframes{current}
% im Dokument
\begin{frame}[label=current]
  ...
\end{frame}
```
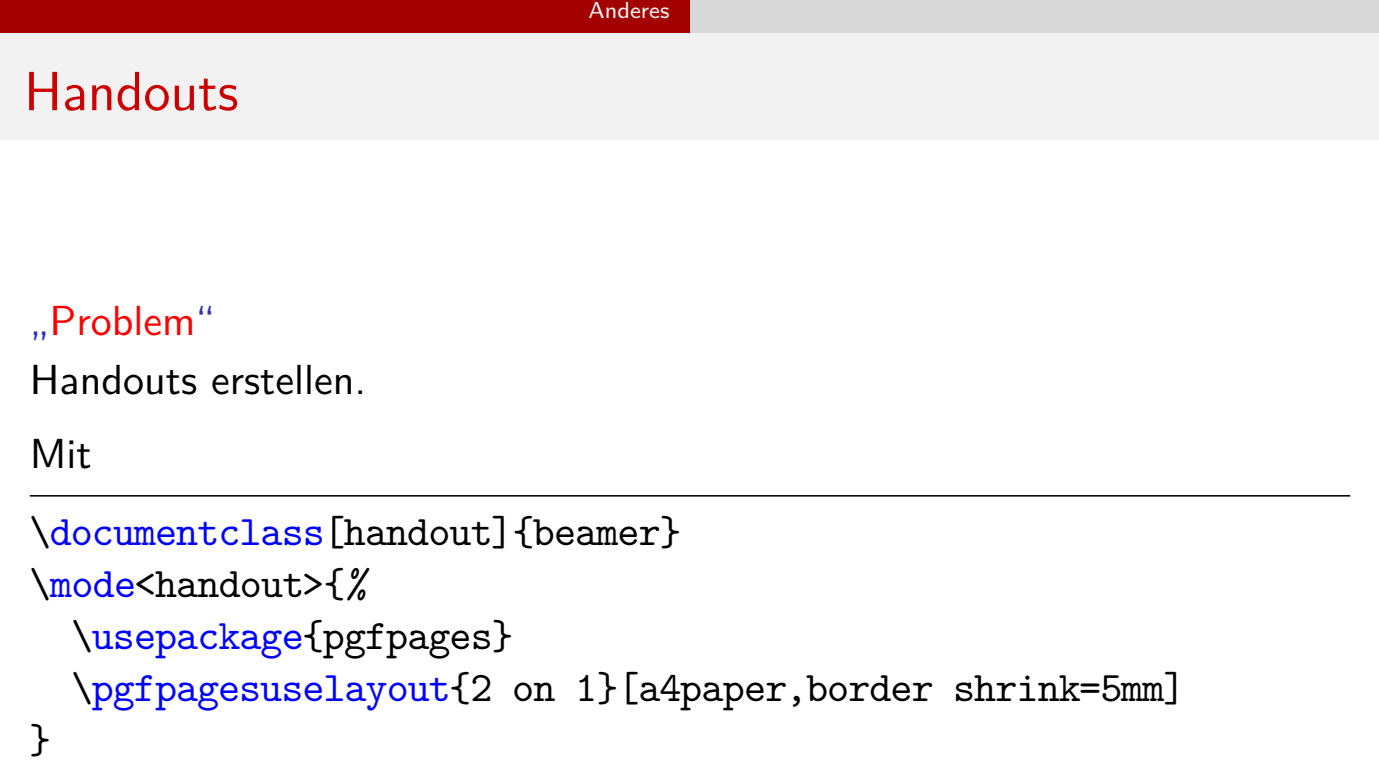

Es sind dann eventuell kleine Anpassungen im Dokument nötig.